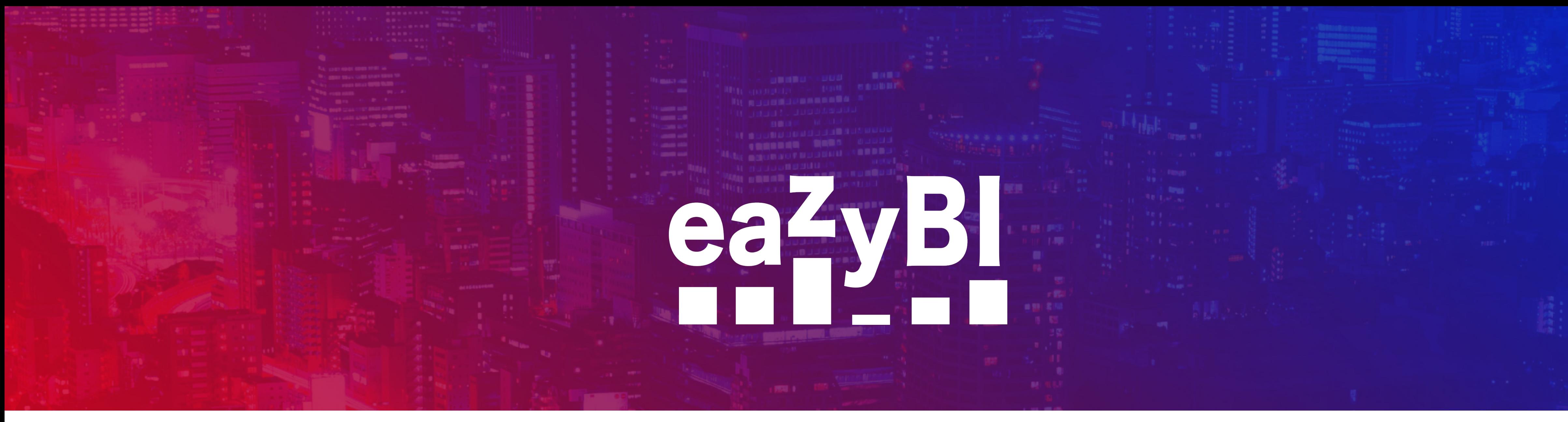

# Manage eazyBI in Large-Scale Jira Instances

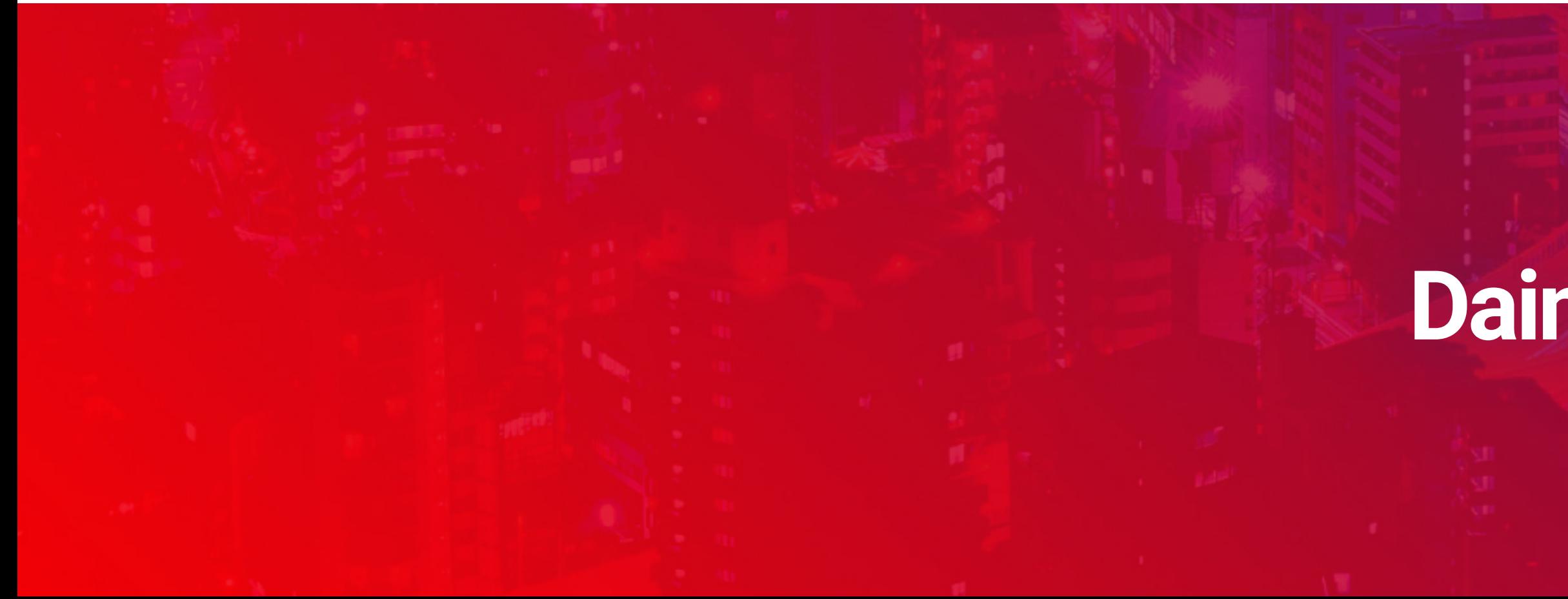

### **Daina Tupule**

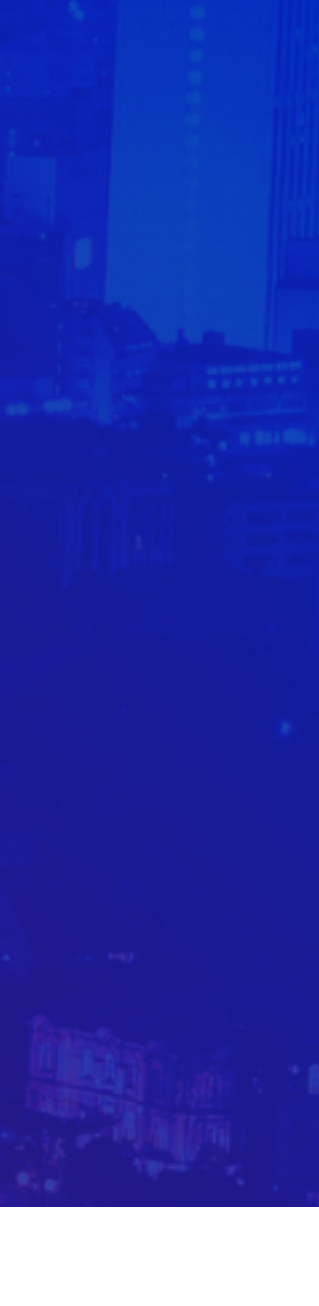

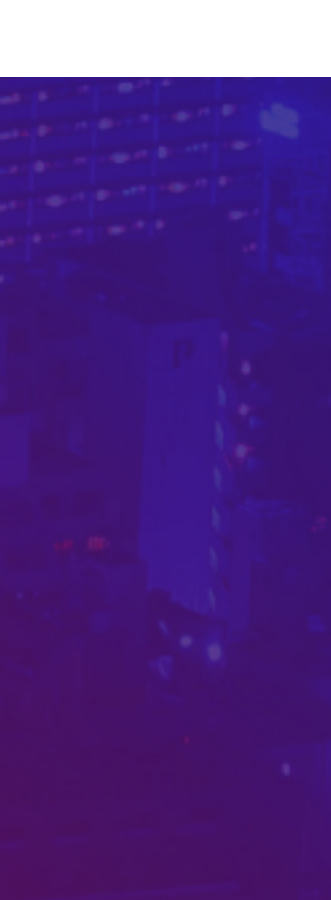

### Taking on new challenges

### **Daina Tupule**

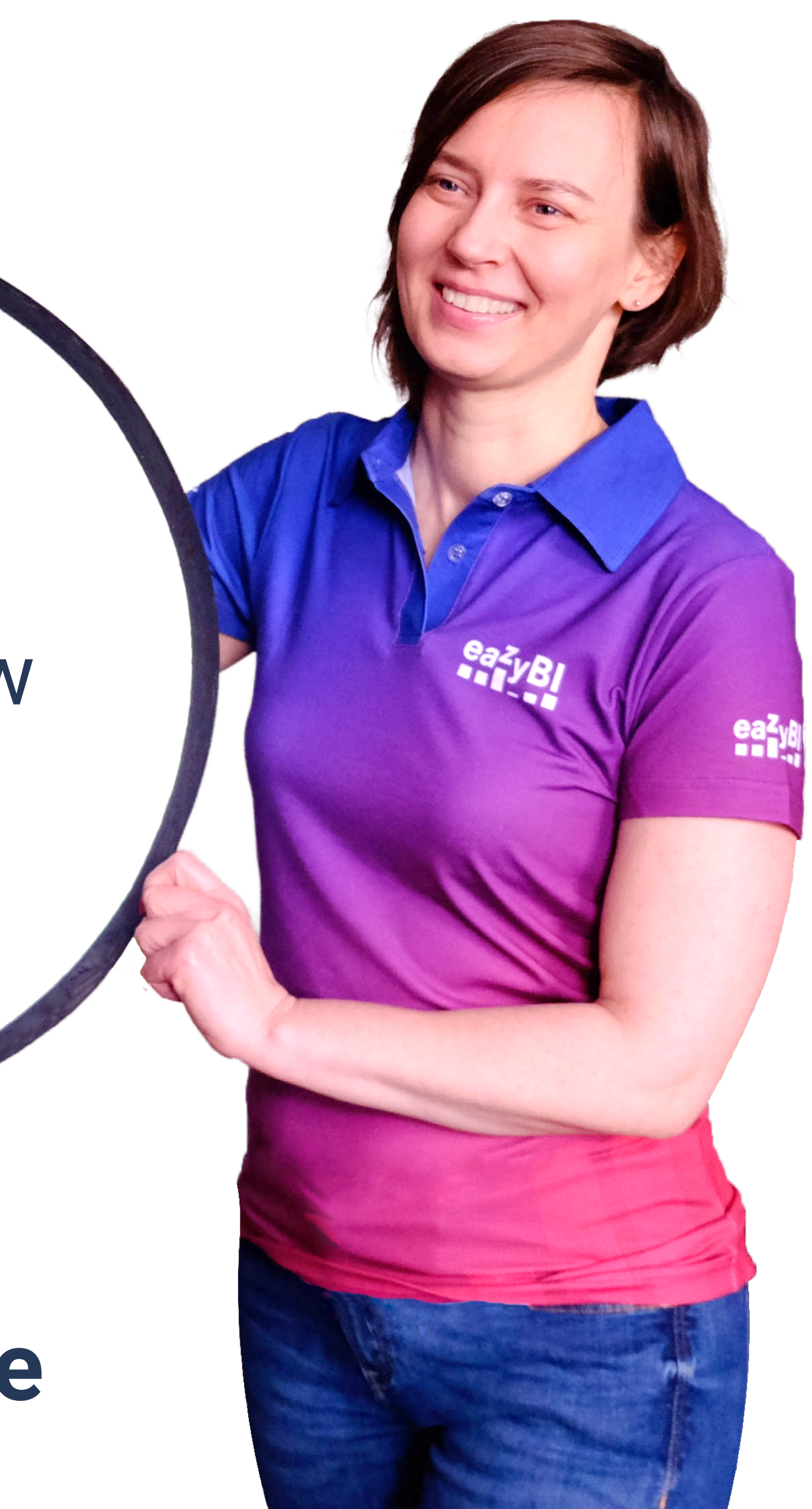

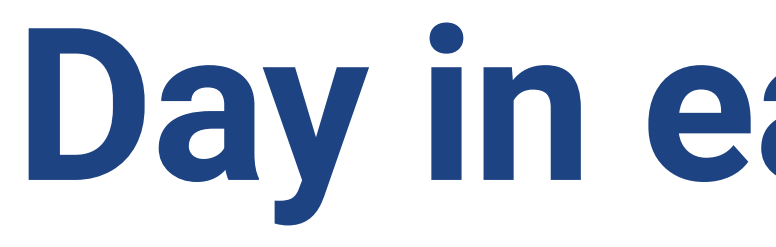

### **50K** imports

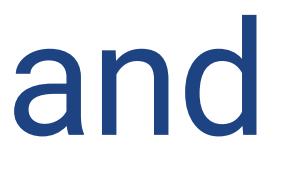

# Day in eazybi Cloud

### **120K** report executions

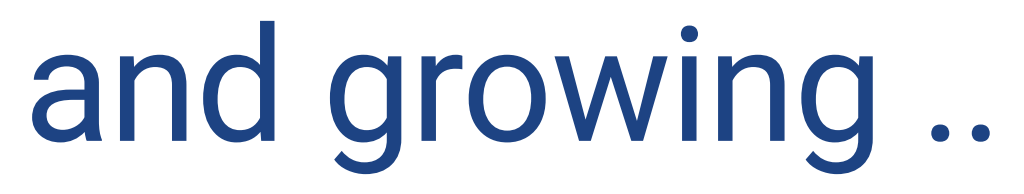

# **eazyBI is designed to run with many accounts**

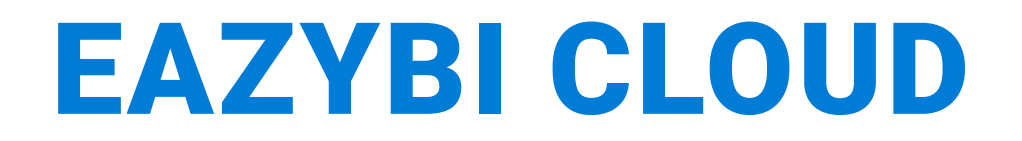

# eazyBI **Community Day April 8, 2022 Measure, don't**

**Turn** 

# **guess**

### **Tuning up**

**MILLER** 

 $\overline{\phantom{a}}$ 

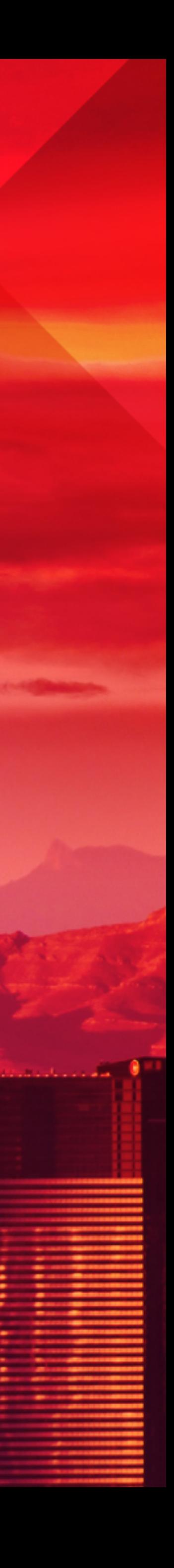

**HHHH** 

I

### **What is account**

# **Do not guess - measure**

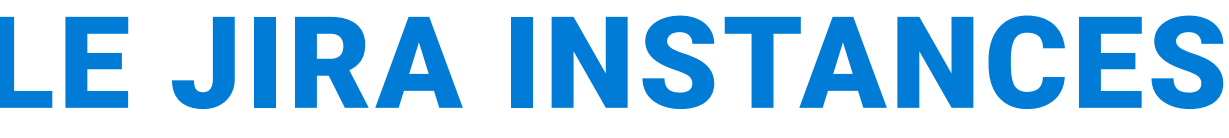

### MANAGE EAZYBI IN LARGE-SCALE JIRA INSTANCES

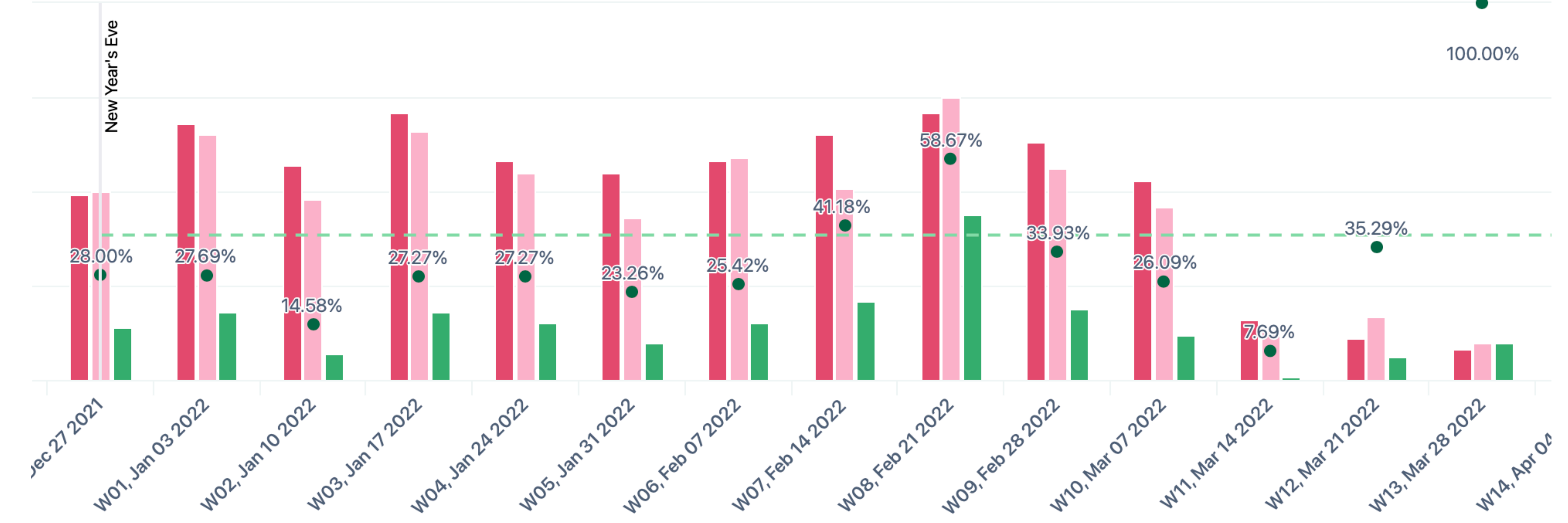

# **Team account: support reporting**

# **General account: usage statistics**

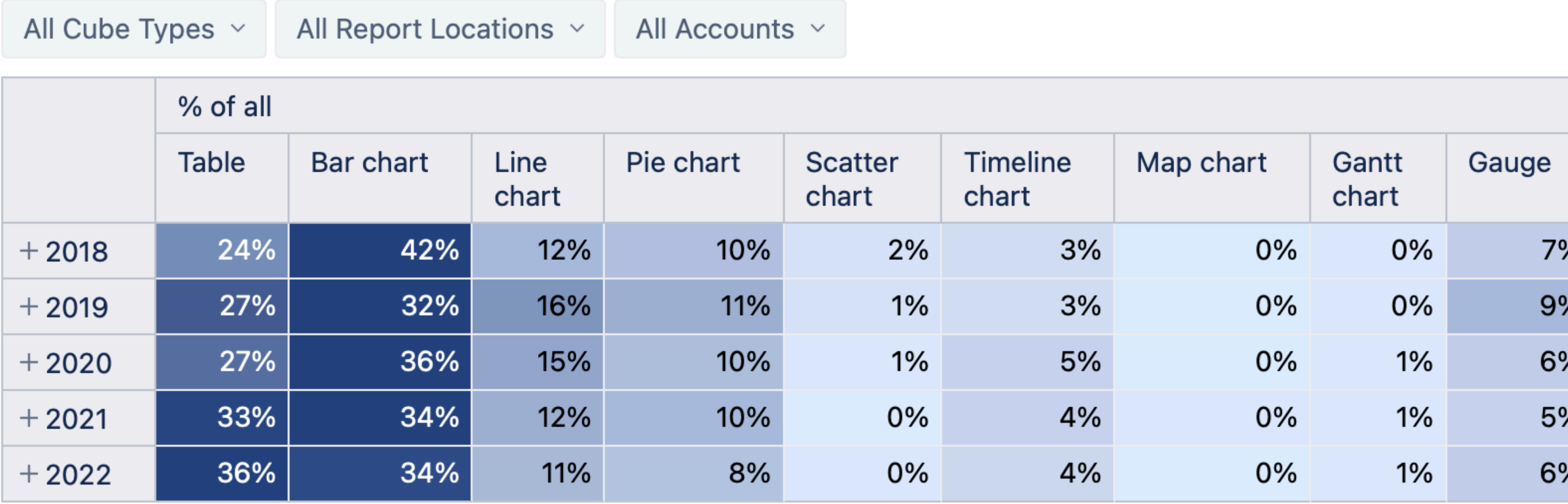

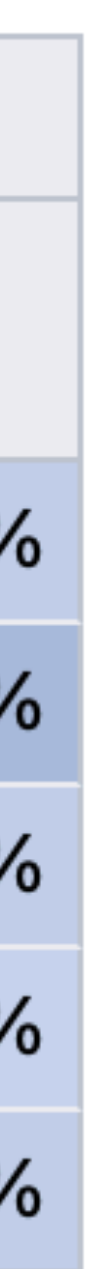

- Small data set - Better performance - More freedom, rules suggested

### TEAM ACCOUNT GENERAL ACCOUNT

Larger data set - More expertise needed to get good working reports Strict rules to avoid haoss

**Accounts**

### MANAGE EAZYBI IN LARGE-SCALE JIRA INSTANCES

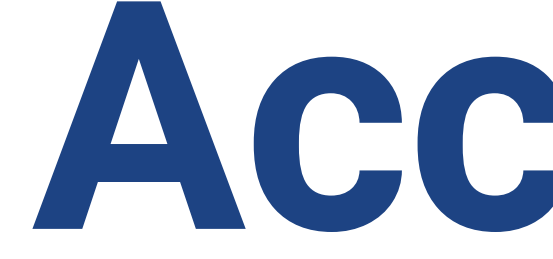

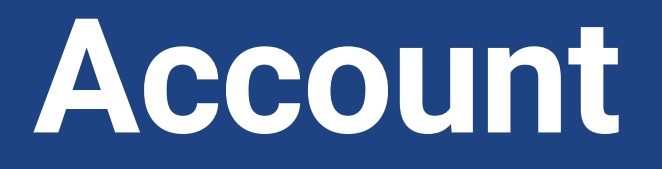

**Scope**

### [Import](https://docs.eazybi.com/eazybi/data-import/data-from-jira) projects and use JQL query to specify what information will be imported into the account

### **Details**

Select [custom fields,](https://docs.eazybi.com/eazybi/data-import/data-from-jira/jira-custom-fields) [issue cycles,](https://docs.eazybi.com/eazybi/data-import/data-from-jira/issue-cycles) and [apps](https://docs.eazybi.com/eazybi/data-import/data-from-jira-apps) - what details you would like to see and use for imported issues in your reports

# **Extend the data model \***

eazyBI allows extending the data model with additional data import and custom javascript

### Reports

### Users

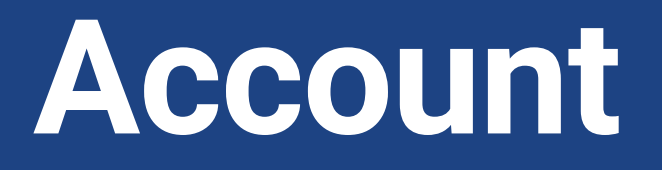

## **Extend the data model**

Use **[additional data import](https://docs.eazybi.com/eazybi/data-import/data-from-jira/additional-data-import-into-jira-issues-cube)** to get more details for sprints, users, projects, etc.

**[Build custom hierarchies](https://docs.eazybi.com/eazybi/analyze-and-visualize/custom-hierarchies)** in Time, project, sprint, users, or other custom field dimensions

Reports<br>**Define new account specific fields PLANNED** 

### Users

**Override field behaviour (**Jira fields / global customs) using **[custom JavaScript code](https://docs.eazybi.com/eazybi/data-import/data-from-jira/advanced-data-import-options/custom-javascript-code)** and (**PLANNED)** setting a different behaviour for fields

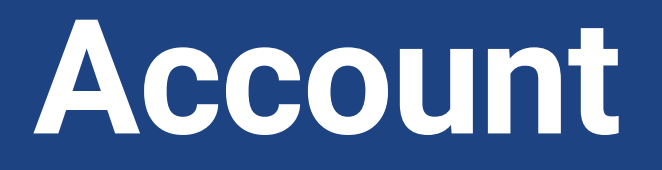

### **Reports**

### Users

# **Use samples and default set of measures**

**and calculations**

eazyBI comes with a prebuilt set of measures, sample reports, and default calculations. Use our demo account examples for more inspiration

### **[Template accounts](https://docs.eazybi.com/eazybi/set-up-and-administer/manage-accounts/template-accounts)**

Build a set of **measures and reports** specific to your needs. They can give some common ground for all teams and could be used as building blocks in new reports

**Extend the metrics \*** specific needs

Allow teams to create their own set of measures for

# **Account [Extend the metrics](https://docs.eazybi.com/eazybi/analyze-and-visualize/calculated-measures-and-members)**

### **Shared user defined measures**

Move "proved report specific measures" as shared. Keep them organised. Consider using some **naming patterns**

# Users **Template reports and measures**<br>Users **Move shared reports and measures to ter**

# **Report specific measures**

The primary choice when building any report.

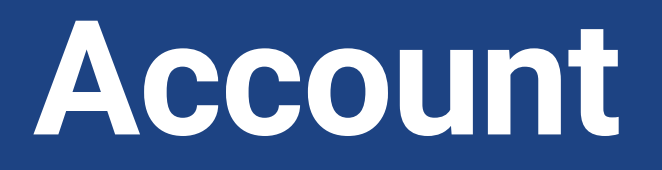

### Data

### **Reports**

Move shared reports and measures to template accounts if they could be reusable for other teams. Consistent naming is important there.

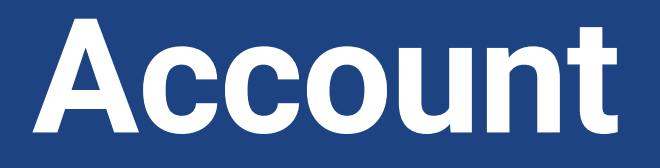

### Reports

### **Users**

**Who can access data** eazyBI does not use Jira permissions to access data in reports. Set *users/groups* who can access the data per account

**Dashboard viewer** - read predefined reports published

via dashboards **Viewer** - read any report **User admin** - add users to the account

- 
- **User** create and edit own reports and measures
- **Report admin** create/edit any report, create shared user defined calculated members and measures **Data admin** - create/edit data sources, import data
- **Owner** one user responsible of the account, will
- receive error messages on imports

### **MANAGE EAZYBI IN LARGE-SCALE JIRA INSTANCES**

Tuning up

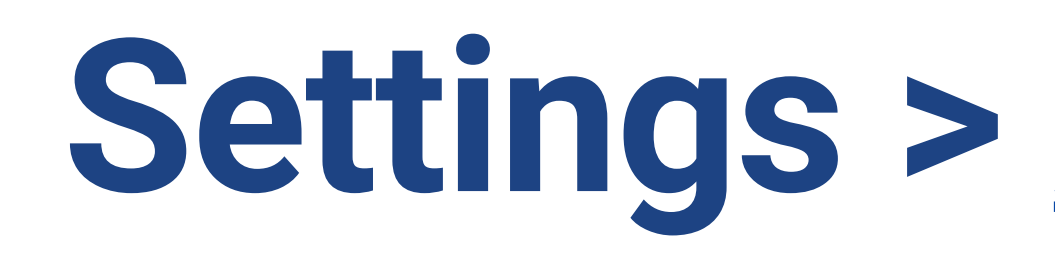

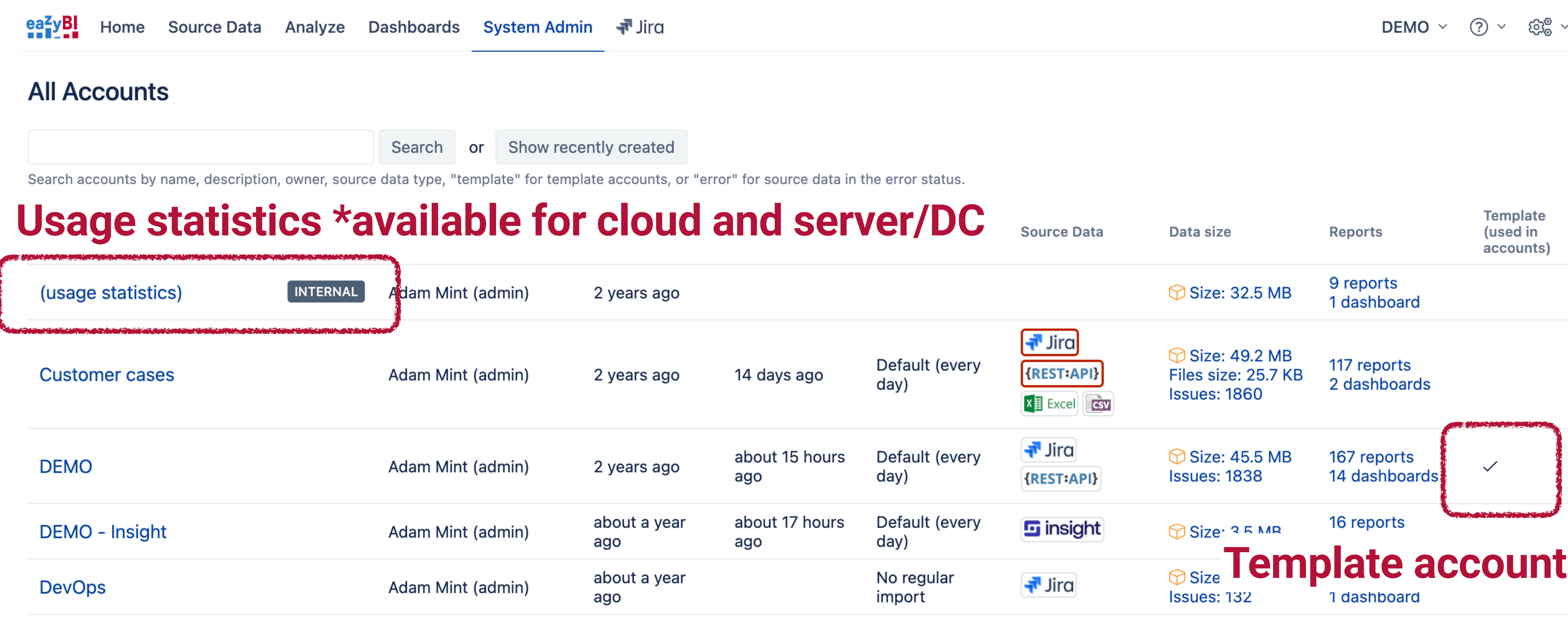

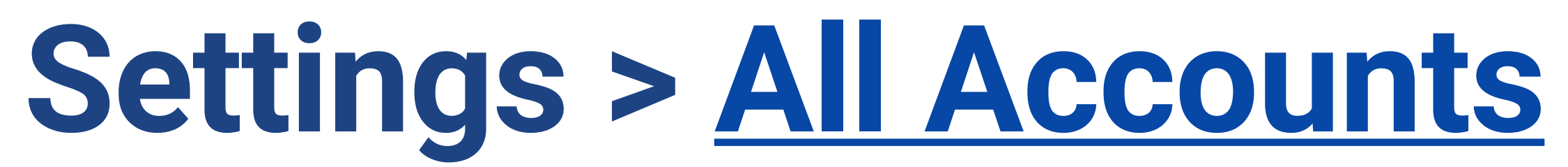

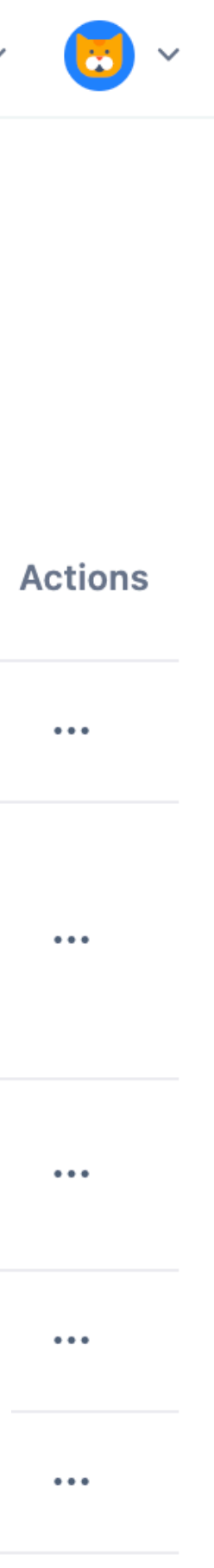

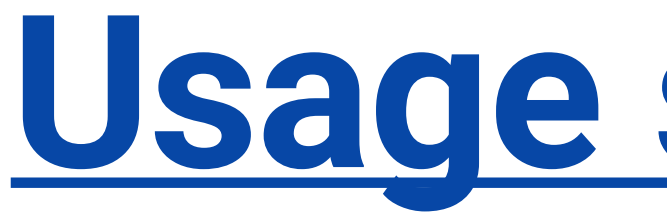

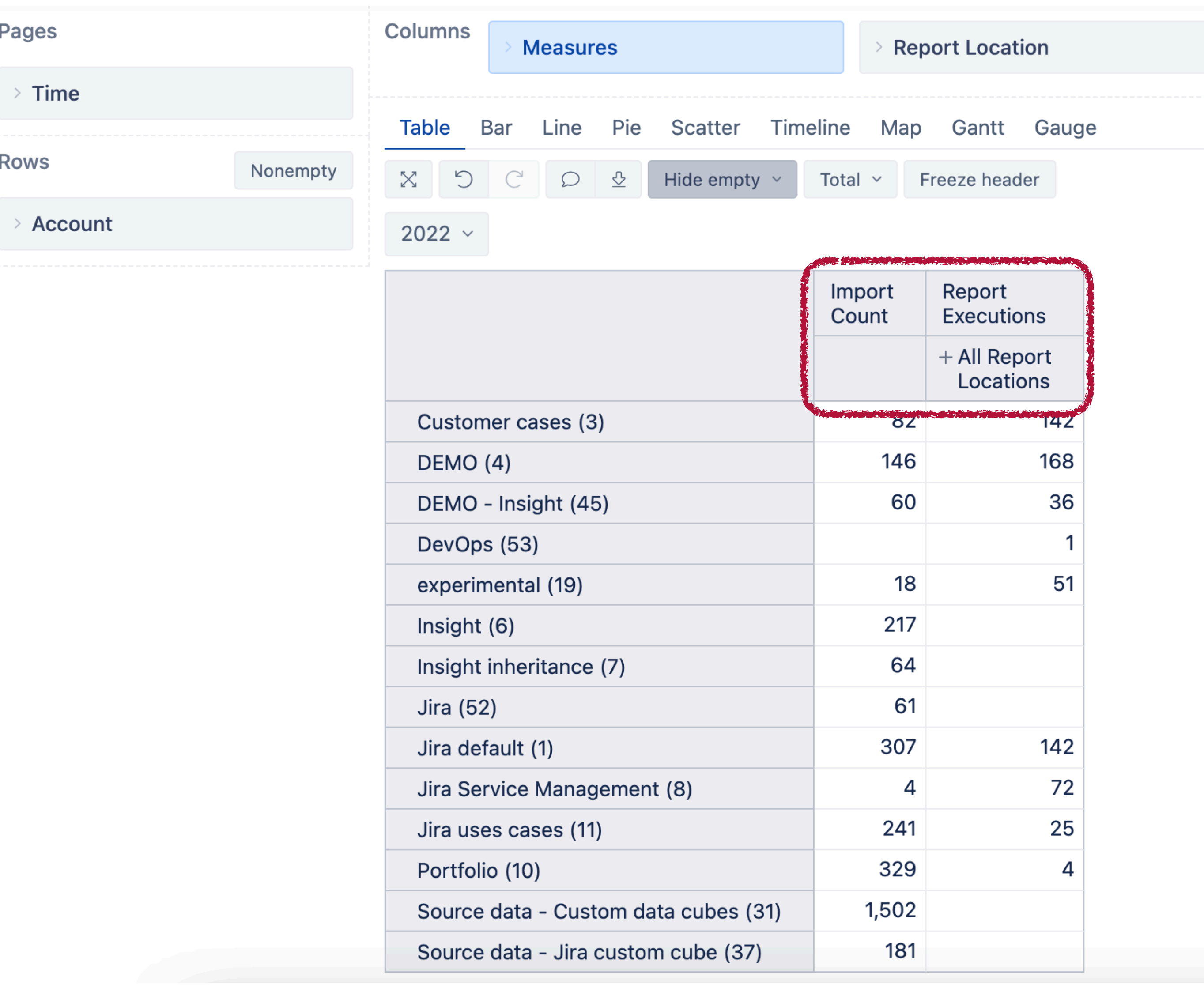

# **[Usage statistics](https://docs.eazybi.com/eazybi/set-up-and-administer/atlassian-server-and-data-center/usage-statistics)**

### **Tuning up**

### **Optimize reports**

Imports execution setup Check out the documentation page [Best practices for report creation](https://docs.eazybi.com/display/EAZYBI/Best+practices+for+report+creation)

**Detect the slow reports** Use **Usage statistics** to detect slow running reports. Check both the average execution time and the total report execution time.

### **Use best practices when creating reports**

**[Profiling](https://docs.eazybi.com/eazybi/set-up-and-administer/atlassian-server-and-data-center/advanced-settings#Advancedsettings-EnableMondrianrequestprofiling) \*** Use profiling to detect bottlenecks in the report execution. Function **Profiling** can help you detect measure working slow or part of the measure working slow.

# **Report example for profiling**

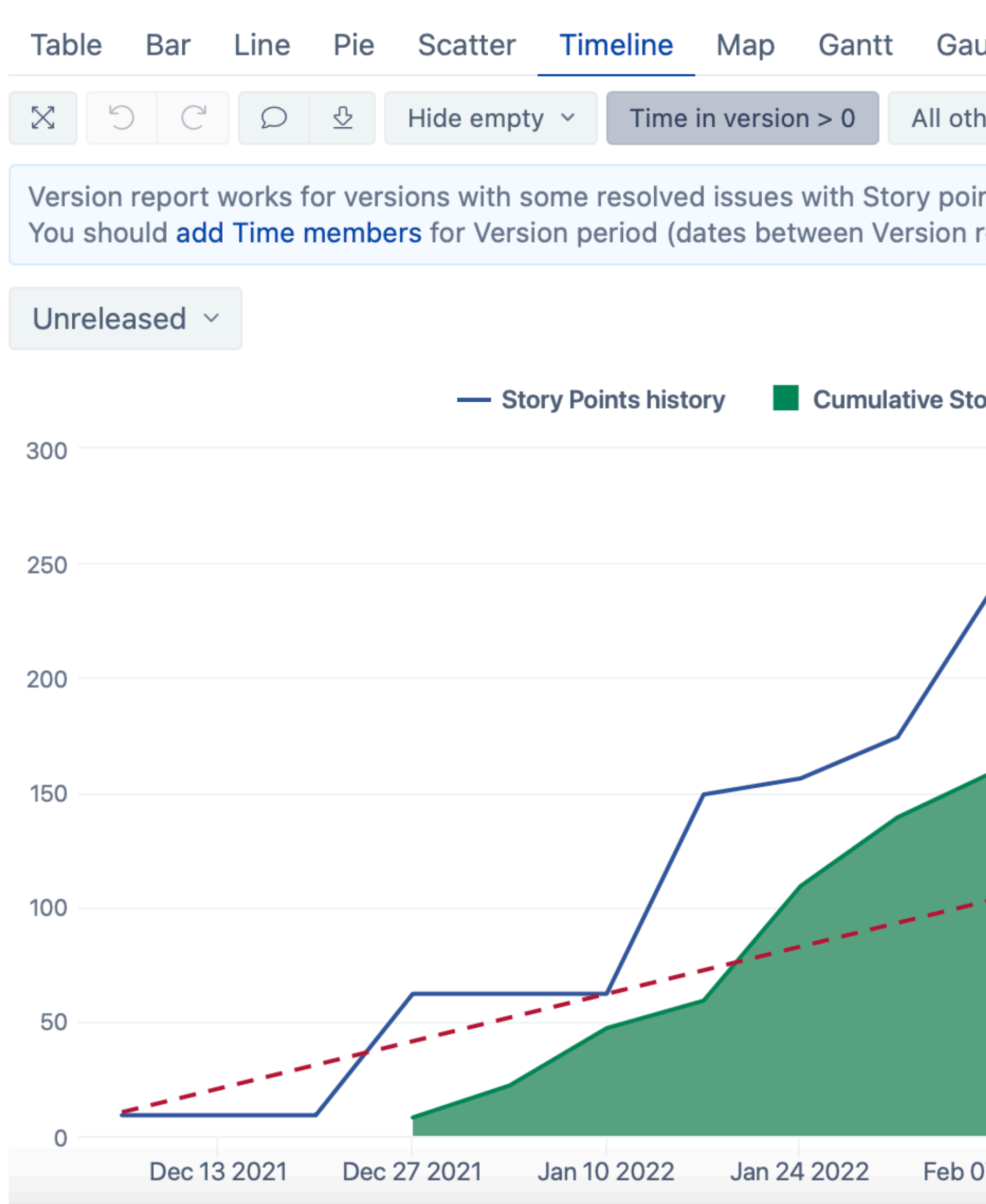

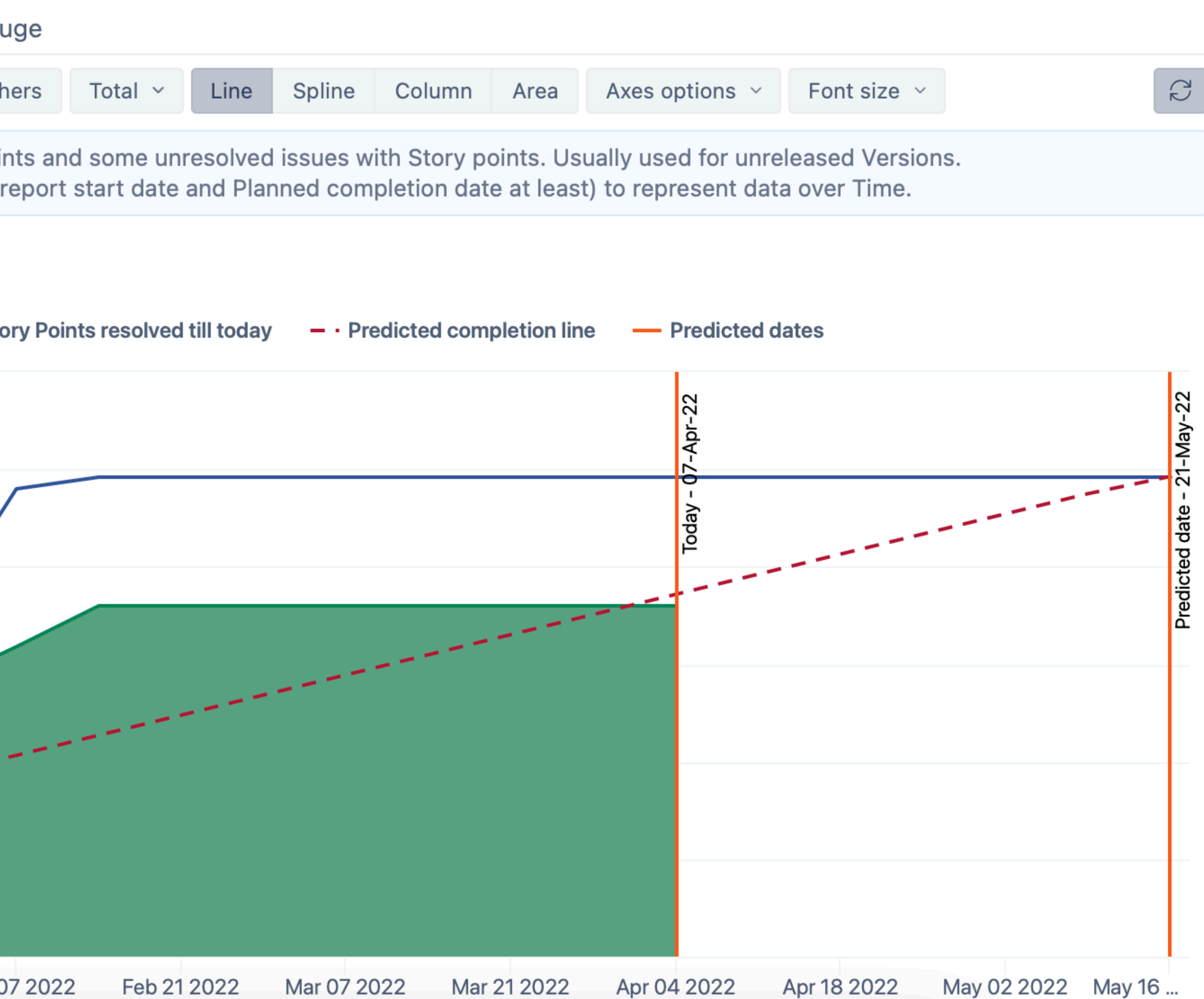

### **Tuning up**

### Optimize reports

### Report execution setup

# execution setup

# Report example for profiling

Profiling( "name",

### Define calculated member formula

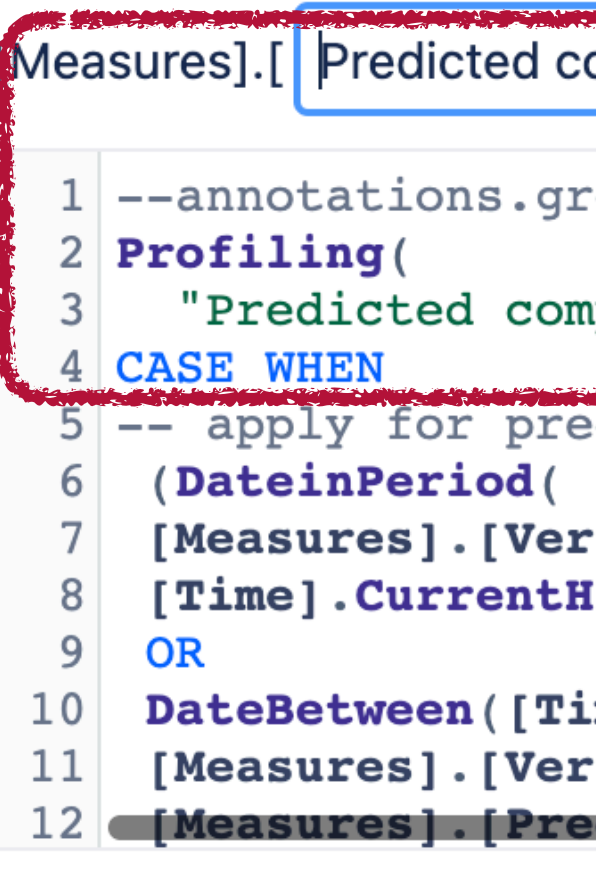

Formatting #,###.## Decimal  $\vee$ 

calculated member formula.

Used only in this report. Convert to report specific.

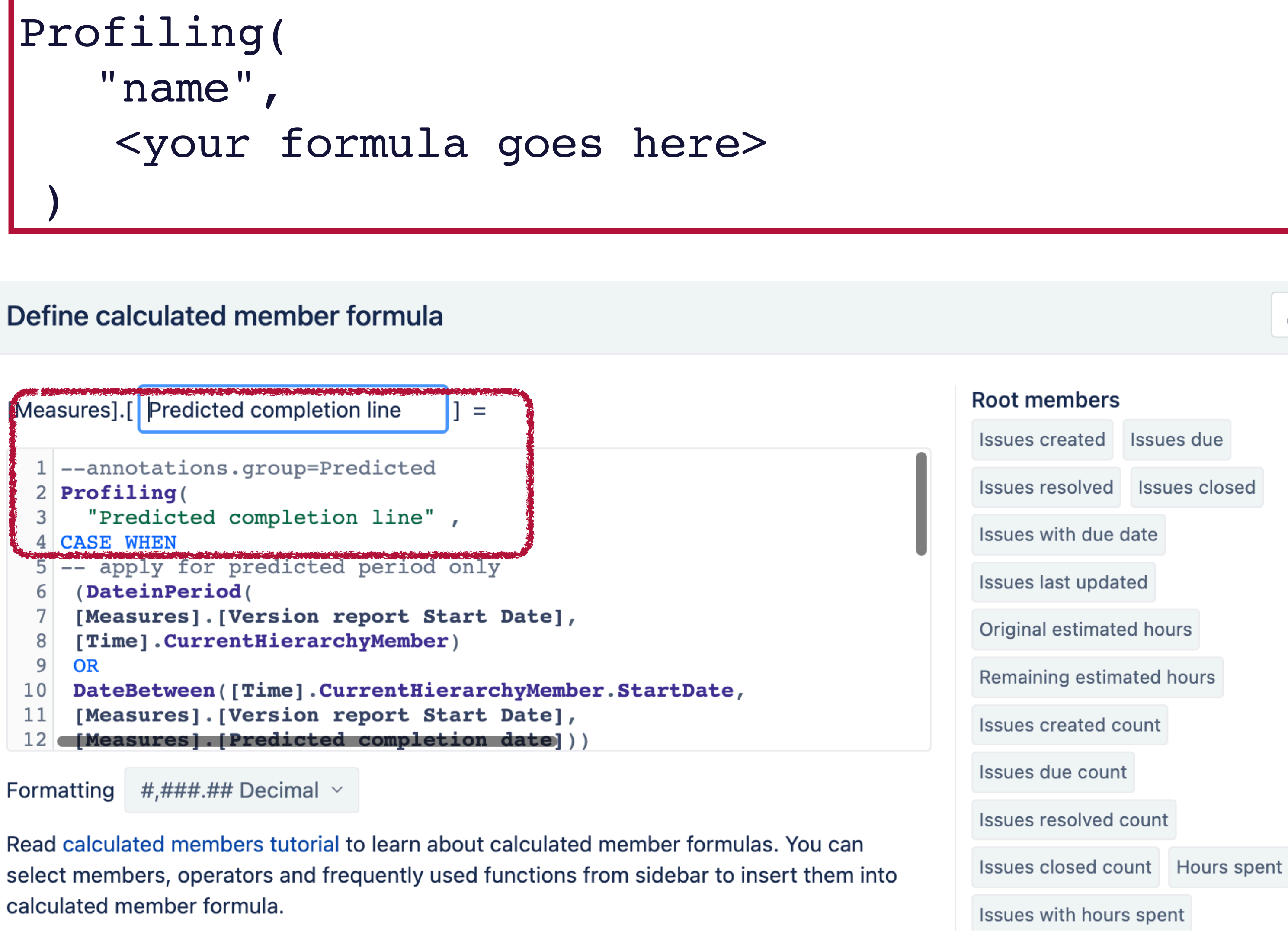

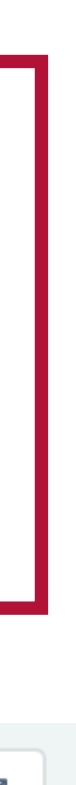

### **Tuning up**

SumFunDef invoked 2663 times for total of 101ms. (Avg. 0ms/invocation) **Cumulative Story Points resolved till today** invoked 48 times for total of 2ms. (Avg. 0ms/invocation) **version report start date** invoked **2375** times for total of **2297ms**. (Avg. 0ms/invocation) **Predicted completion line** invoked 48 times for total of 0ms. (Avg) 0ms/invocation) FilterFunDef invoked lortines for telase for 2355ms. (Avg. 235ms/involved in  $VOCation)$ MinMaxFunDef invoked 183 times for total of 6ms. (Avg. 0ms/invocation) **Predicted completion date** invoked 327 times for total of 1ms. (Avg. 0ms/invocation) **Time in version** invoked 1060 times for total of 2328ms. (Avg. 2ms/invocation) SqlStatement-SqlMemberSource.getMemberChildren invoked 2 times for total of 1ms. (Avg. 0ms/ invocation) SqlStatement-SqlTupleReader.readTuples [[Time.Weekly].[Day]] invoked 1 times for total of 16ms. (Avg. 16ms/invocation) SqlStatement-Segment.load invoked 7 times for total of 31ms. (Avg. 4ms/invocation) SqlStatement-SqlTupleReader.readTuples [[Time.Weekly].[Week]] invoked 1 times for total of 19ms. (Avg. 19ms/invocation)

Execution time: 2539ms

# **Report example for profiling**

### **Total time**

### **Optimize reports**

Imports execution setup

**Tuning up [Child process](https://docs.eazybi.com/eazybi/set-up-and-administer/atlassian-server-and-data-center/child-process)**

Creates a separate JVM child process to Jira JVM

### **Child process JVM memory**

Make sure you have enough physical memory and designate resources accordingly. Increase when necessary

### **[Query timeout](https://docs.eazybi.com/eazybi/set-up-and-administer/atlassian-server-and-data-center/advanced-settings#Advancedsettings-Increasequerytimeout)**

### **Optimize** reports

Increase query timeout if you have enough memory only. Make small increase.

### **[Parallel query threads](https://docs.eazybi.com/eazybi/set-up-and-administer/atlassian-server-and-data-center/advanced-settings#Advancedsettings-Increaseconcurrentreportqueries)**

Increase parallel query threads if your Jira server has enough CPU capacity to serve users running reports simultaneously

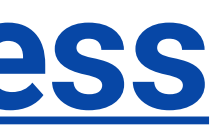

Imports execution setup

**Tuning up [Frequency](https://docs.eazybi.com/eazybi/set-up-and-administer/atlassian-server-and-data-center/advanced-settings#Advancedsettings-Setminimumregularimportfrequency)** Impacts the total import time the most. Set minimal frequency to limit this if needed

### **[Allowed / disabled time](https://docs.eazybi.com/eazybi/set-up-and-administer/atlassian-server-and-data-center/advanced-settings#Advancedsettings-Backgroundjobqueues)**

Allow or disable when imports could be run. For example, disable regular imports during working hours, enable manual imports only

### **Optimize** reports

### **[Parallel imports](https://docs.eazybi.com/eazybi/set-up-and-administer/atlassian-server-and-data-center/advanced-settings#Advancedsettings-Backgroundjobqueues)**

Increase the size of parallel imports if you have enough CPU capacity on Jira server

**[Profiling](https://docs.eazybi.com/eazybi/set-up-and-administer/atlassian-server-and-data-center/advanced-settings#Advancedsettings-EnableImportprofilinglogging) \*** Enable if you have performance problems before sharing log files with us

### **Imports execution setup**

### **Plan your accounts** Team accounts vs general accounts

### **Measure don't guess** Profiling, usage statistics, **repeat**

# **Scale the infrastructure**

Resources - memory, CPU, and settings accordingly

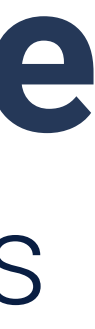

# **Scalability action plan**

# community.eazybi.com support@eazybi.com

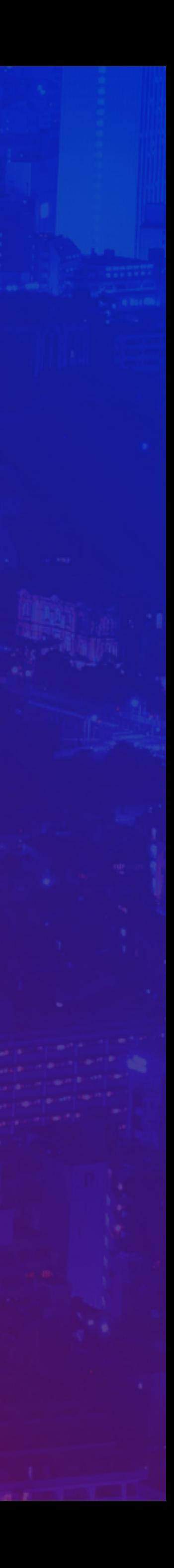

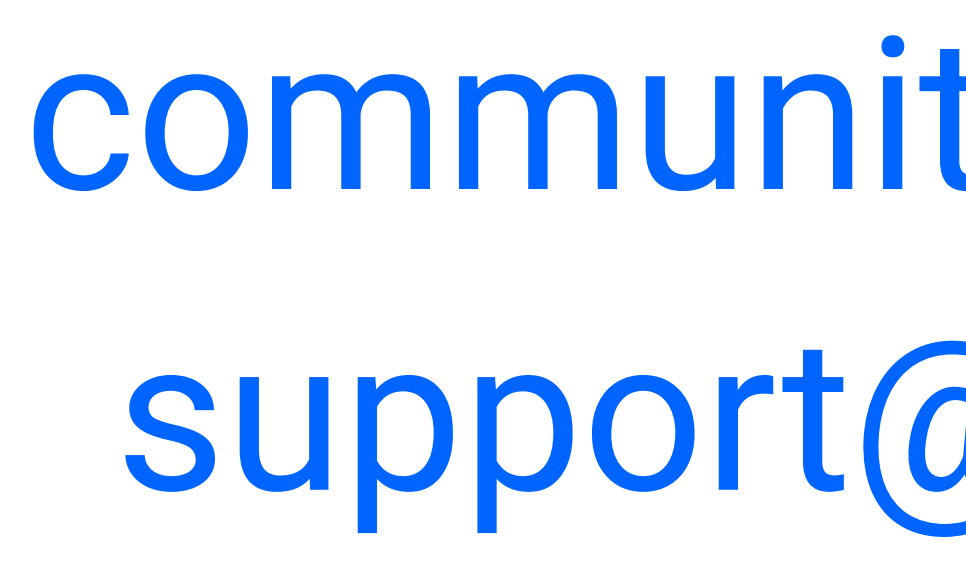

# **Questions?**

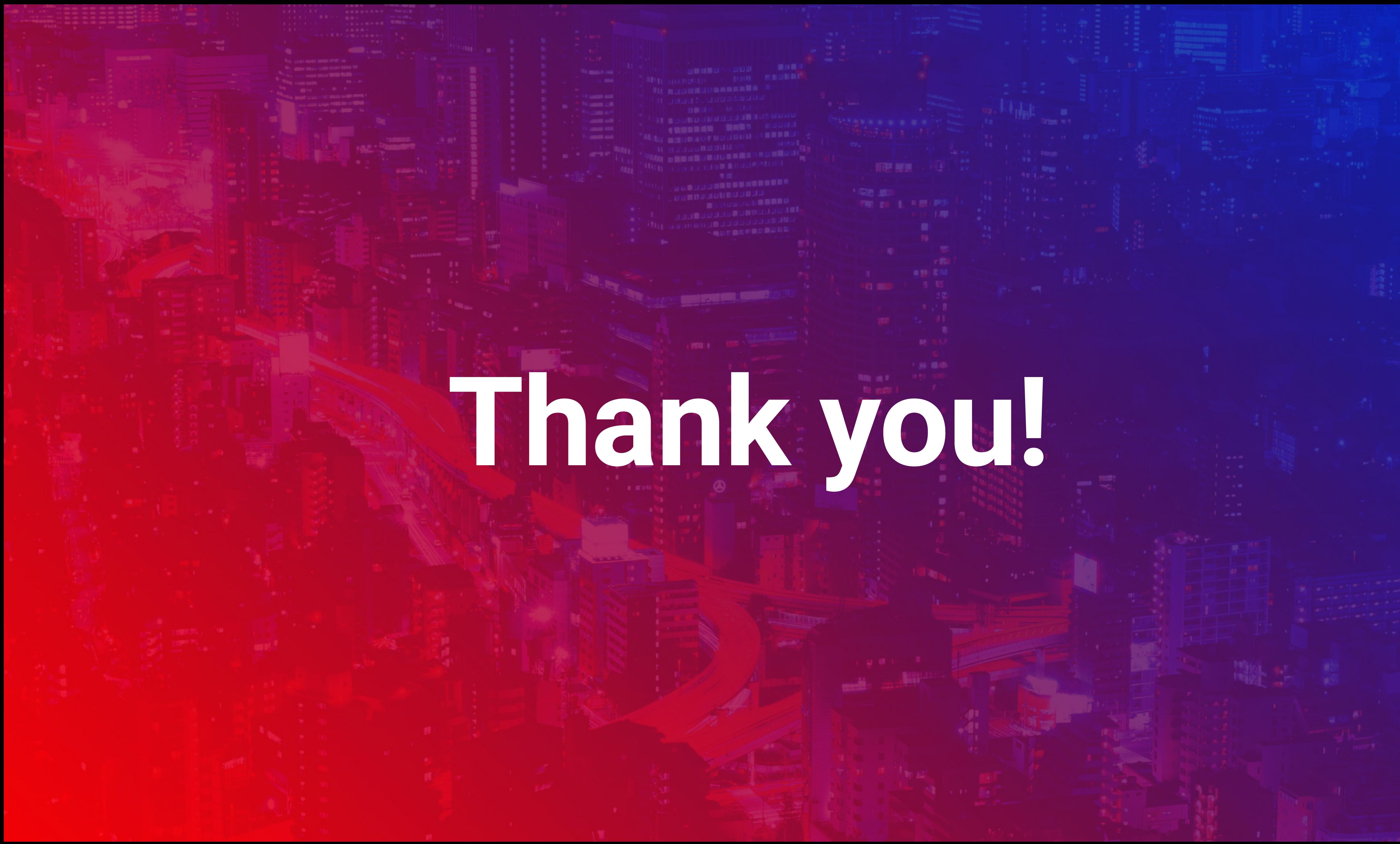

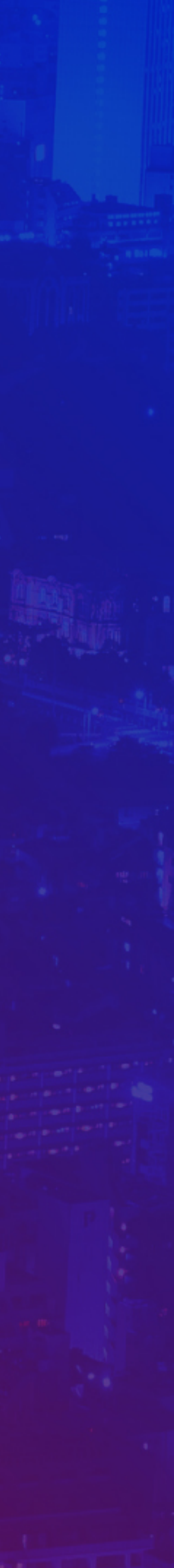